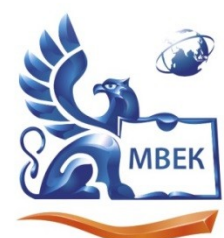

Автономная некоммерческая профессиональная образовательная организация «МЕЖДУНАРОДНЫЙ ВОСТОЧНО-ЕВРОПЕЙСКИЙ КОЛЛЕДЖ»

Пушкинская ул., д. 268, 426008, г. Ижевск. Тел.: (3412) 77-68-24. E-mail: mveu@mveu.ru, www. mveu.ru ИНН 1831200089. ОГРН 1201800020641

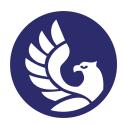

 ДОКУМЕНТ ПОДПИСАН ЭЛЕКТРОННОЙ ПОДПИСЬЮ

Сертификат: 01A879D600D9AF499849437C15CA3967FA Владелец: Новикова Варвара Валентиновна Действителен: с 03.04.2023 до 03.07.2024

# **МЕТОДИЧЕСКИЕ РЕКОМЕНДАЦИИ**

**по выполнению лабораторных работ**

при изучении профессионального модуля

# **ПМ.01 Разработка модулей программного обеспечения для компьютерных систем**

#### **по специальности**

**09.02.07 Информационные системы и программирование** 

Ижевск, 2023

 Лабораторная работа – небольшой научный отчет, обобщающий проведенную учащимся работу, которую представляют для защиты преподавателю.

В процессе лабораторного занятия учащиеся выполняют одну или несколько лабораторных работ (заданий) под руководством преподавателя в соответствии с изучаемым содержанием учебного материала.

Состав и содержание лабораторных занятий направлены на реализацию Государственных требований.

Наряду с формированием умений и навыков в процессе лабораторных занятий обобщаются, систематизируются, углубляются и конкретизируются теоретические знания, вырабатывается способность и готовность использовать теоретические знания на практике, развиваются интеллектуальные умения.

Лабораторные занятия проводятся в форме практической подготовки в виде работ, связанных с будущей профессиональной деятельностью.

К лабораторным работам предъявляется ряд требований, основным из которых является полное, исчерпывающее описание всей проделанной работы, позволяющее судить о полученных результатах, степени выполнения заданий и профессиональной подготовке учащихся.

## **I. Лабораторные работы:**

### **Тема лабораторной работы № 1. «Изменение элементов дизайна», объем часов 4**

*У1 осуществлять разработку кода программного модуля на языках низкого и высокого уровней;*

*У2 создавать программу по разработанному алгоритму как отдельный модуль;*

*У3 выполнять отладку и тестирование программы на уровне модуля;*

*У4 осуществлять разработку кода программного модуля на современных языках программирования;*

**Цель лабораторной работы:** Изучить основы верстки. Научиться управлять интерфейсом мобильного устройства при разработке программного приложения.

### **Задание(я)**:

Задание 1. Разработать мобильное приложение, состоящее из четырех activity.

После запуска приложения пользователь должен попадать на экран с activityt. На данном экране должно быть представлено меню, состоящее из четырех кнопок. Высота кнопок должна

составлять 20% от высоты экрана. Расстояние между кнопками - 2%. Первая и последняя кнопка должны быть на равном расстоянии от краев экрана. Ширина кнопок 75%, выравнивание посередине.

После нажатия на первую кнопку пользователь должен переходить к activity2. Верстка должна осуществляться с использованием LinearLayout, ширина кнопок должна задаваться в процентах от ширины экрана.

После нажатия на вторую кнопку в activityl пользователь должен переходить к activity3. Верстка должна осуществляться с использованием RelativeLayout (не использовать LinearLayout).

Третья кнопка в activity1 должна создавать activity3.

Кнопка должна быть выровнена по центру экрана. Цвет обводки кнопки #505050. Толщина обводки в соответствии с месяцем вашего рождения (от 1 до 12). Радиус скругления 24dp. Цвет фона экрана #FFFFFF. При нажатии на кнопку ее цвет должен изменяться на светло-зеленый.

Нажатие на четвертую кнопку в activity1 должно приводить к закрытию приложения.

#### **Методические указания по ходу выполнения работы**

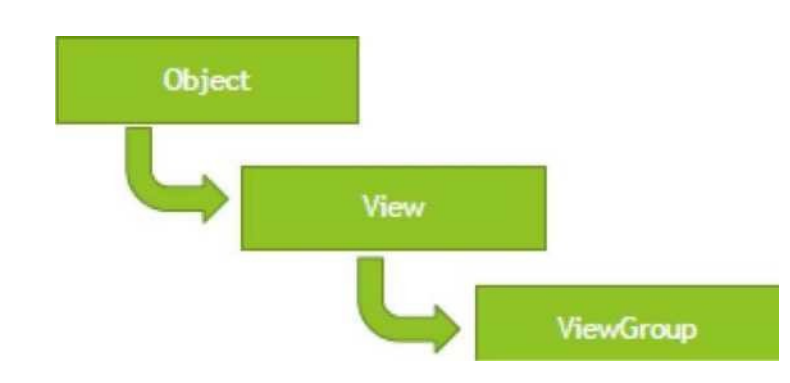

Просмотрите основные сведения о классах, которые понадобятся при разработке приложения.

Рисунок 67 Файл разметки имеет следующую структуру

?xml version="1.0" encoding="utf-8"?> <LinearLayout

xmlns:android="http://schemas.android.com/apk/res/android" android:orientation="vertical" android:layout width="fill\_parent" android:layout\_height="fill\_parent"

 $\rightarrow$ 

<LinearLayout android:layout\_width="match\_parent"

android: layout height="0dp"

android:layout\_weight="0.25" android:padding="5dp">

<Button android:layout\_width="0dp"

android: layout\_weight="0.33"

android: layout height="wrap content"

android:text="Button1"

android:id="@+id/button3" android:layout\_gravity="right"/>

<Button android:layout\_width="0dp"

android: layout\_weight="0.33"

android:layout\_height="wrap\_content"

android:text="Button2" android:id="@+id/button"/>

<Button android:layout\_width="0dp"

android: layout\_weight="0.33"

android:layout height="wrap content"

android:text="Button3"

android:id="@+id/button2" android:layout\_gravity="center\_horizontal"/>

</LinearLayout>

<LinearLayout android:layout\_width="match\_parent"

android: layout\_height="0dp"

android:paddingLeft="40dp"

android:paddingRight="40dp"

android: layout\_weight="0.5"

android: gravity-' center\_vertical">

<Button android:layout\_width="0dp"

android: layout\_weight="0.33"

android:layout height="wrap content"

android:text="Button4" android:id="@+id/button3"/>

<Button android:layout\_width="0dp"

android: layout\_weight="0.33"

android:layout\_height="wrap\_content"

android:text="Button5" android:id="@+id/button"/>

</LinearLayout>

<LinearLayout android:layout\_width="match\_parent"

android:layout\_height="0dp"

android:layout\_weight="0.25" android:padding="5dp" android:gravity="bottom">

</LinearLayout>

</LinearLayout>

Распространенные виды макетов

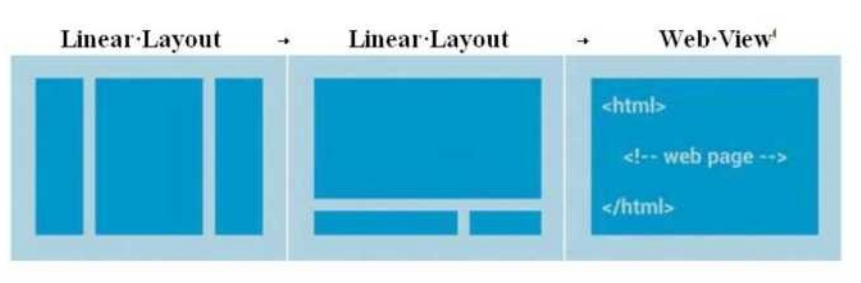

Рисунок 68

4

List View

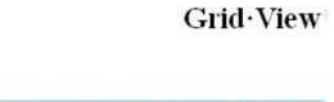

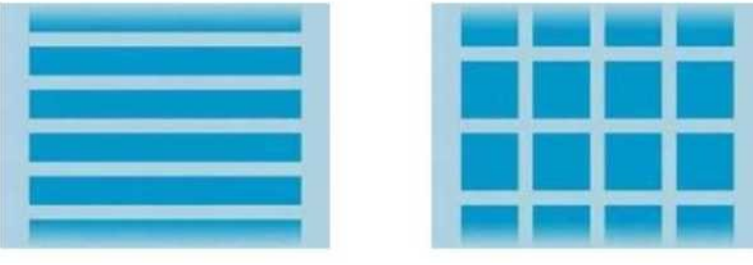

Рисунок 69

#### Атрибуты LinearLayout

Табли ца 3

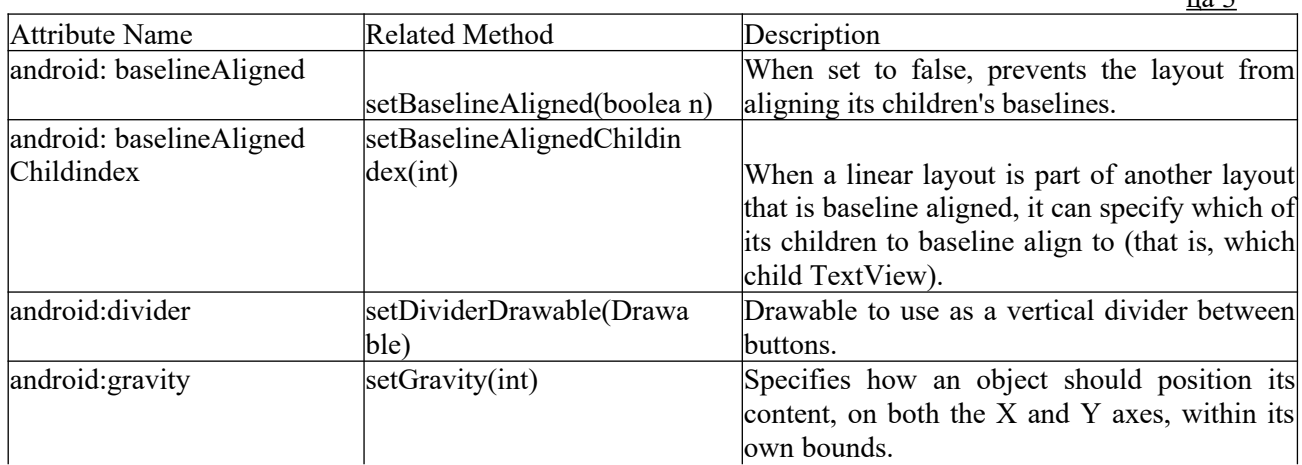

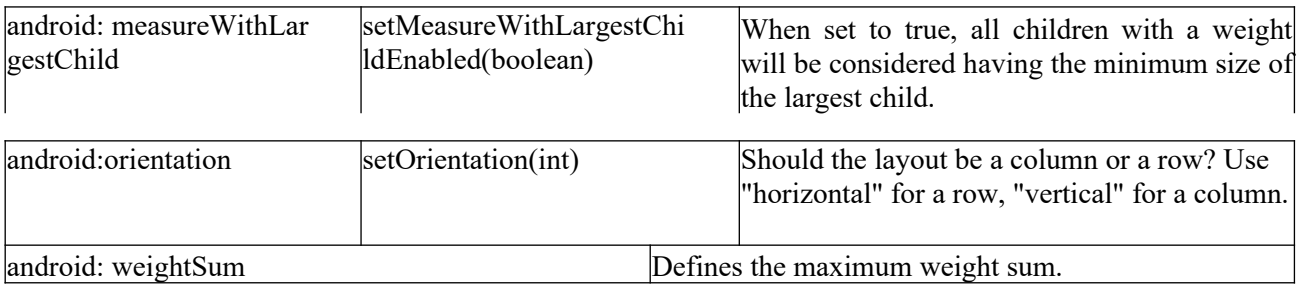

## **II. Общие рекомендации**

По всем вопросам, связанным с изучением дисциплины (включая самостоятельную работу), консультироваться с преподавателем.

### **III. Контроль и оценка результатов**

Оценка за выполнение лабораторной работы выставляется в форме *по пятибалльной системе* и учитывается как показатель текущей успеваемости студента*.*

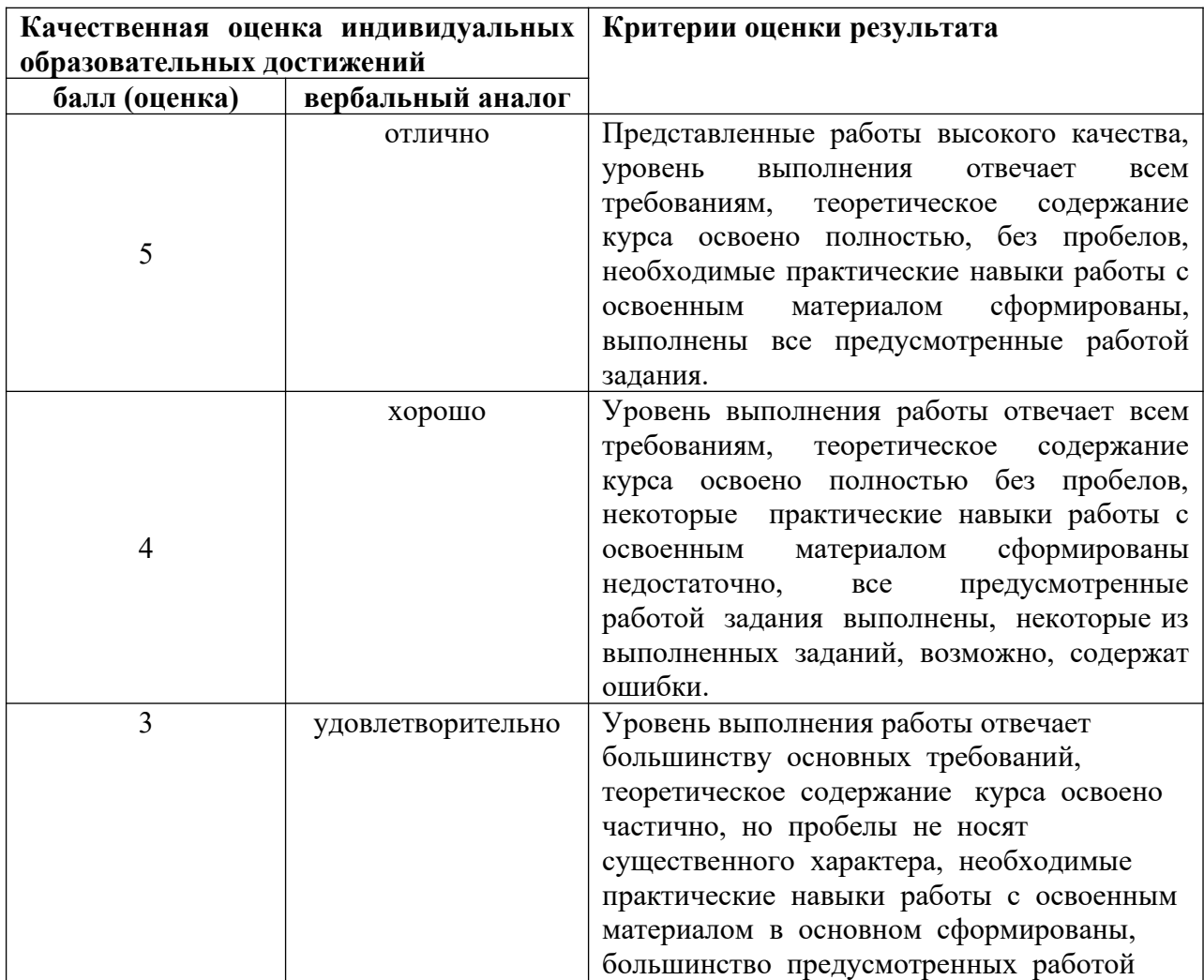

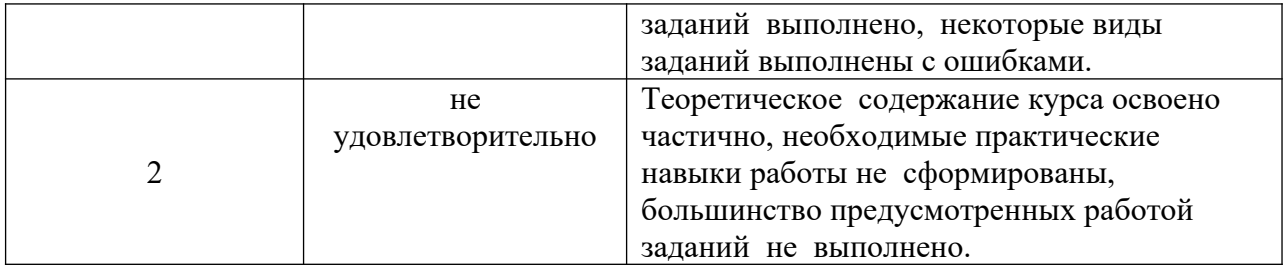